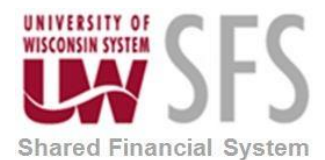

## Queries-in-SFS-to-track-Cash-Advances

There are many queries set-up in Information Central Group 27 for Cash Advances. One of the main queries is Number 25 (CA's to reconcile). Run this query to see what outstanding Cash Advances.

Here are the steps for doing that:

1. Click the **Expense WorkCenter** 

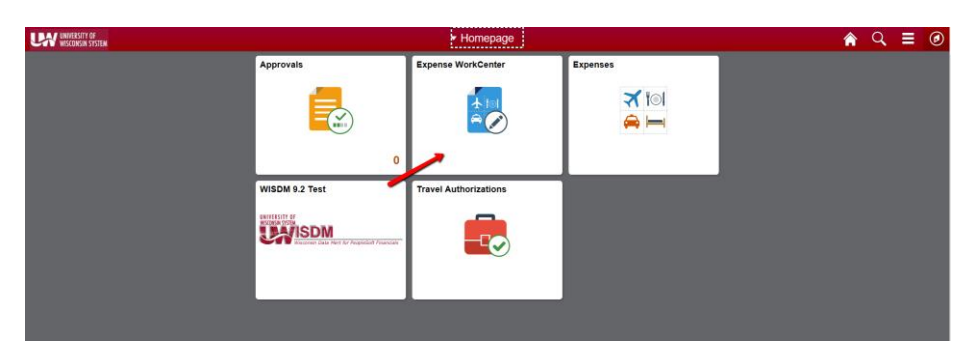

- 2. Scroll down and expand **Information Central**
- 3. Click the **Information - Central** link

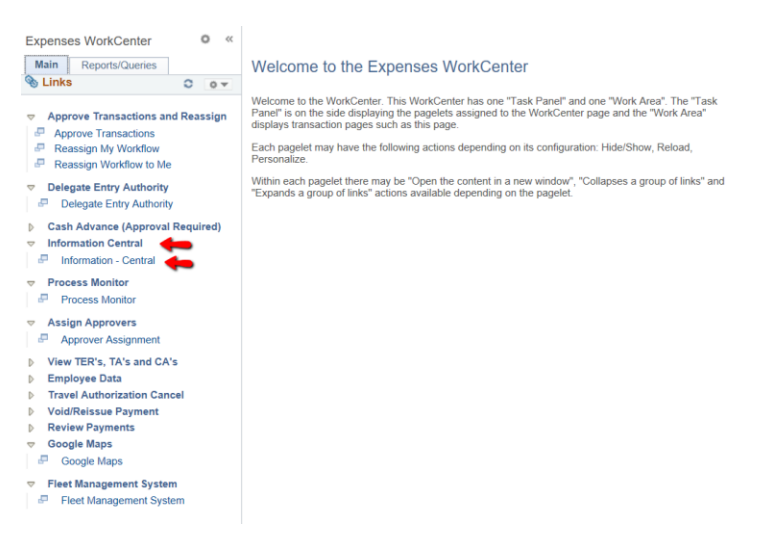

4. Enter 27

Information Central Group 27 for Travel Authorizations/Cash Advances

- Search 5. Click
- 6. Click number 25 'CAs to reconcile'
- 7. Enter EX Business Unit
- 8. Click View Results

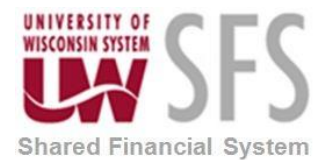

## **University of Wisconsin System SFS Business Process EX – Queries-in-SFS-to-track-Cash-Advances**

UW\_EX\_DASH\_R27\_CA2RECON - CAs to reconcile

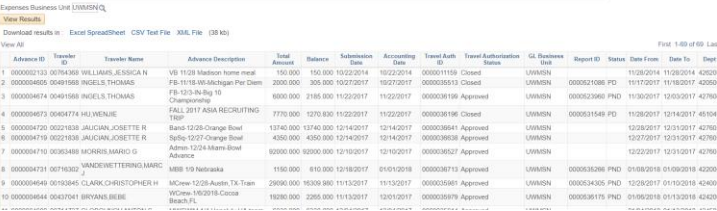